# Gidayu: Visualizing Automaton and Their Computations

Tiago Cogumbreiro tiago.cogumbreiro@umb.edu University of Massachusetts Boston Boston, Massachusetts, USA

# ABSTRACT

Generating visualizations of Formal Languages and Automata (FLA) is often a laborious and error prone task. Existing tools either offer the ability to fully customize the appearance of the artifacts, or offer reusability and abstraction, but do not offer both at the same time. In this paper, we introduce a system called GIDAYU for creating mathematical diagrams of automata, of their computations, and of their transformations. Many kinds of automata are supported: (non)deterministic finite automata, generalized nondeterministic finite automata, and (non)-deterministic pushdown automata. Gidayu fosters experimentation and rapid prototyping, as diagrams are generated automatically. The specification language includes directives to fine tune the presentation of each element; and, users can customize the visual notation used by our system. We discuss various parameters GIDAYU offers to visualize diagrams and their importance in the instruction of FLA.

#### CCS CONCEPTS

• Human-centered computing → Visualization toolkits; Visualization design and evaluation methods; • Theory of com $putation \rightarrow Regular languages.$ 

# **KEYWORDS**

visualization, automata, formal languages, computation diagram

# 1 INTRODUCTION

The subject, Formal Languages and Automata (FLA), is in the basis of the curriculum of undergraduate computer science [\[6\]](#page-5-0). A crucial artifact of the education material of FLA consists of depictions of automata, known as state diagrams, and illustrations of common automata operations, e.g., converting a Nondeterministic Finite Automaton (NFA) into a Deterministic Finite Automaton (DFA). Instructors face the challenge of producing multiple illustrations of theoretical concepts, where the correctness of the depiction depends on its accuracy and consistency.

Mathematical diagrams are a powerful learning tool. While there are multiple options to produce high quality visualizations of FLA, we lack systems that encourage rapid prototyping and customization. Image editors only offer low-level graphic primitives and lack the ability to specify a visual notation language. Generating correct and consistent artifacts with image editors is error prone and laborious [\[8\]](#page-5-1). Interactive FLA editors, such as [\[5,](#page-5-2) [9,](#page-6-0) [14\]](#page-6-1), require the user to manually drag and drop elements (such as states and transitions) to create and relate them, which can then be used for an array of educational tasks (e.g., acceptance tests). Interactive FLA editors produce mathematical diagrams with a hard-coded

Gregory Blike gregory.blike001@umb.edu University of Massachusetts Boston Boston, Massachusetts, USA

notation, so reusing such artifacts in an educational context can be challenging. The visual notation cannot be adapted to match the artifacts of a textbook or of the instructor's slides, which can introduce confusion for students and inconsistencies in production. Educators need to devote time to clarify the different conventions found in the artifacts produced by interactive editors.

This paper introduces the first tool to visualize the computation of automata. The state of the art has limited support to explain the computation of an automaton, rendering the execution as a series of tables. Computation diagrams, e.g., [\[16,](#page-6-2) pp. 50], visualize all reachable runtime states (configurations) of an automaton for a particular input. Computation diagrams are useful pedagogical device to understand automata: students can visualize in one diagram the various possible configurations and the relationships among them. In such diagrams, nondeterminism is visually evident as a form of branching, and accepting an input can be explained as a search algorithm (i.e., reaching an accepting configuration). Furthermore, manual generation of computation diagrams, say with an image editor, scales poorly. The upper bound of the size of a computation diagram is given by the number of states times the length of the input. Additionally, optimizing the layout of large diagrams to best fit a certain area is a nontrivial task.

We present a tool called  $\operatorname{GipAVU}^1[3]$  $\operatorname{GipAVU}^1[3]$  $\operatorname{GipAVU}^1[3]$  to visualize specifications of multiple kinds of automata as well as their computations. To the best of our knowledge, our tool is the first to visualize computations. Our approach is to separate the definition of an automaton (and of a computation) from its presentation (i.e., the state diagram, the computation diagram), while giving full control over the visual notation. The user can refine visual elements, by highlighting, hiding, or changing the colors and shape of any element.

Our contributions consist of using GIDAYU to:

- [Section 2,](#page-0-1) on regular languages: visualizations of DFAs, NFAs, and Generalized NFAs (GNFAs); visualizations of computations; automata transformations from NFA to GNFA, and from GNA to a regular expression.
- [Section 3,](#page-2-0) on context-free languages: visualizations of pushdown automata (PDAs) and their computations.
- [Section 4,](#page-3-0) on customizing visualizations: styling automata and their computations, which allows for changing the appearance of diagrams.

The structure of the remainder of the paper is as follows. [Sec](#page-4-0)[tion 5](#page-4-0) reports on GIDAYU in a classroom setting. [Section 6](#page-4-1) discusses related work and [Section 7](#page-5-4) concludes.

# <span id="page-0-1"></span>2 VISUALIZING REGULAR LANGUAGES

This paper appears in the Proceedings of the 27th ACM Conference on Innovation and Technology in Computer Science Education Vol 1 (ITiCSE 2022).

<span id="page-0-0"></span> $1$ GIDAYU is named after a form of musical narration that accompanies Japanese puppet shows.

<span id="page-1-1"></span>Listing 2.1: An NFA declaration that generates [Figure 1.](#page-1-0)

<span id="page-1-6"></span><span id="page-1-5"></span><span id="page-1-4"></span><span id="page-1-3"></span>

| $\mathbf{1}$ | type: nfa                                    |
|--------------|----------------------------------------------|
| 2            | states:                                      |
| $3 -$        | q1: {label: q_1, initial: true}              |
| 4            | q2: {label: q_2}                             |
| 5            | q3: {label: q_3, final: true}                |
| 6            | transitions:                                 |
|              | $7 -$ {src: q1, actions: [b], dst: q2}       |
|              | $8 - \{src: q1, actions: [a], dst: q1\}$     |
| 9            | $-$ {src: q1, actions: [null,b], dst: q3}    |
|              | $10 -$ [src: q2, actions: [null,b], dst: q3} |
|              | $11 - \{src: q3, actions: [null], dst: q1\}$ |

<span id="page-1-9"></span><span id="page-1-7"></span><span id="page-1-0"></span>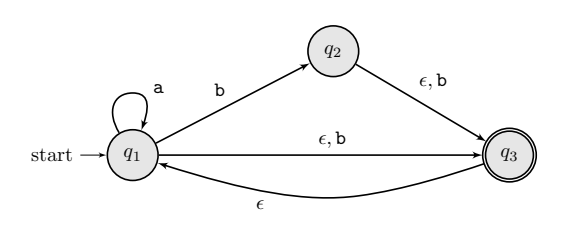

Figure 1: GIDAYU's visualization of [Listing 2.1.](#page-1-1)

We introduce GIDAYU by showing visualizations generated from descriptions of automata. The user specifies an automaton using our domain-specific language (DSL), e.g., [Listing 2.1.](#page-1-1) From this, GIDAYU can produce two forms of diagrams: a visualization of the automaton itself (e.g., [Figure 1\)](#page-1-0), and a visualization of how that automaton processes an input (e.g., [Figure 4\)](#page-2-1).

To showcase the generality of our tool, we discuss the two kinds of diagrams discussed in [\[16,](#page-6-2) Chapter 1: Regular Languages]: state diagrams [\(Section 2.1\)](#page-1-2), that have specializations to DFAs, NFAs, and GNFAs; and computation diagrams [\(Section 2.2\)](#page-2-2), that visualize the semantics of NFAs. A GNFA is an NFA where single transitions are defined on regular expressions rather than on single letters, used to show that every NFA can be represented by an equivalent regular expression [\[16,](#page-6-2) Lemma 1.60]. Finally, in [Section 2.3,](#page-2-3) we describe how to combine automata with common operations on regular languages. GIDAYU can visualize *all* diagrams and operations presented in [\[16,](#page-6-2) Chapter 1: Regular Languages].

#### <span id="page-1-2"></span>2.1 State Diagrams

A state diagram depicts a finite automaton as a directed graph, where nodes represent the automaton's states, arcs represent the automaton's transitions.

NFAs. Our finite automata DSL is simple. In [Listing 2.1,](#page-1-1) we find a section to declare the type of automaton (here nfa), its states, and transitions. The states section, in [Lines 2](#page-1-3) to [5,](#page-1-4) declare the identifier and attributes each state. For instance, in [Line 3,](#page-1-5) we declare a state with a unique identifier q1. The first attribute of q1 is a label which gives the human-readable name of the state (encoded as LATEX). The attribute initial sets q1 as the initial state of the automaton. The transitions section, in [Lines 6](#page-1-6) to [11,](#page-1-7) declares the transitions of our automaton. A transition consists of the identifier of the source state (src), and the identifier of the target state (dst), and a list of symbols (each encoded as a string) consumed. The keyword

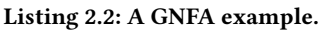

- <span id="page-1-8"></span>1 **type**: gnfa
- 2 **states**: s: {label: s, initial: true}
- $q1:$  {label:  $q_1$ }
- 5 q2: {label: q\_2}
- 6 q3: {label: q\_3}
- a: {label: a, final: true}
- 8 **transitions**:
- 9 {src: s, dst: q1, actions: [[]]}
- {src: q1, actions:[{char: b}], dst: q2}
- 11 {src: q1, actions:[{char: a}], dst: q1}
- 12 {src: q1, actions:[{union: {left:[], right:{char: b}}}], dst: q3}
- 13 {src: q2, actions:[{union: {left:[], right:{char: b}}}], dst: q3}
- $14 {src: q3. actions:}$  actions: $[1]$ , dst: q1}
- <span id="page-1-10"></span>15 - {src: q3, dst: a, actions: [ [] ] }

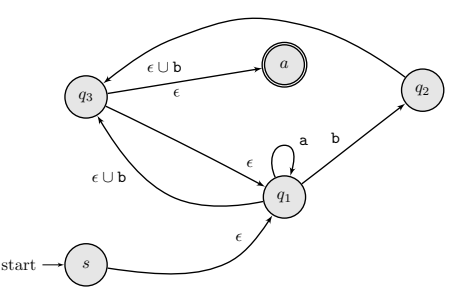

Figure 2: GIDAYU's visualization of [Listing 2.2.](#page-1-8)

<span id="page-1-11"></span>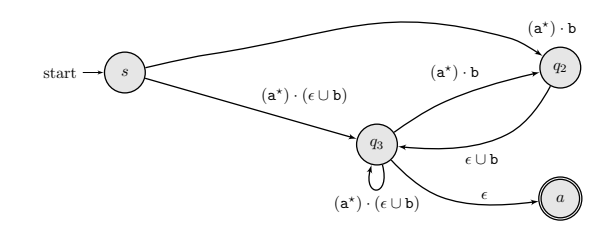

Figure 3: The visualization of the GNFA that results from automatically removing one state from [Listing 2.2.](#page-1-8)

null denotes an  $\epsilon$ -transition. For instance, in [Line 9](#page-1-9) we declare a transition from  $q_1$  into  $q_3$  that consumes either  $\epsilon$  or b.

DFAs. GIDAYU also visualizes DFAs. The automaton description for DFAs only introduces a new type called "dfa". DFAs share the visual notation of NFAs, so we skip giving an example illustration.

GNFAs. GIDAYU enforces the usual semantic constraints given to GNFA, such has having exactly one accepting state, no incoming transitions to the initial state, no outgoing transitions from the accepting state, and no parallel transitions. GIDAYU typesets the regular expressions in the transitions of GNFAs. [Listing 2.2](#page-1-8) lists an example of a specification of a GNFA which GIDAYU renders as [Figure 2.](#page-1-10)

<span id="page-2-1"></span>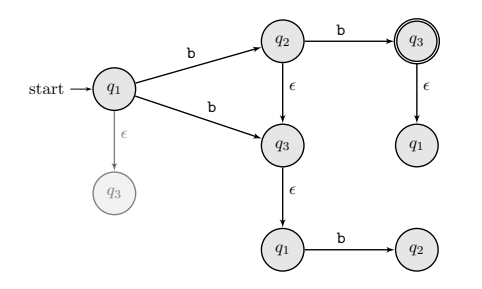

Figure 4: Computation diagram of input **"bb"** [\(Listing 2.1\)](#page-1-1).

# <span id="page-2-2"></span>2.2 Computation diagrams

Formal Background on NFA computations. Let  $N = (Q, \Sigma, \delta, q_i, \Sigma)$ F) be an NFA, where Q is the set of states,  $\Sigma$  is the set of available inputs,  $\delta$ :  $Q \times \Sigma \cup {\epsilon} \rightarrow \mathcal{P}(Q)$  is a transition function,  $q_i$  is the initial state,  $F \subseteq O$  is the set final states, and  $\mathcal{P}(\cdot)$  is the power set. Let  $w \in \Sigma^{\star}$  range over inputs. We can define the computations of an NFA as a transition system. Let a  $C \in Q \times \Sigma^{\star}$  be a configuration of N,  $(q_i, w)$  is an *initial configuration*, for any input w, and  $(q, \epsilon)$  is an final configuration for any  $q \in Q$ , where  $N = (Q, \Sigma, \delta, q_i, F)$ . Define the *yields* relation  $\models$  over configurations as:  $(q, cw) \models (r, w)$  if, and only if  $r \in \delta(q, a)$ ; and,  $(q, w) \models (r, w)$  if, and only if  $r \in \delta(q, \epsilon)$ . A computation is a sequence of configurations related by ⊨, e.g.,  $C_1$  ⊧  $C_2$  ⊧  $\cdots$  ⊧  $C_n$ , where  $C_1$  is an initial configuration. Let ⊨ ★ denote the reflexive and transitive closure of ⊨. Let the set of reachable configurations of an NFA  $N$  processing an input  $w$  be defined as  $\{C \mid (q_i, w) \in C\}$  where  $N = (Q, \Sigma, \delta, q_i, F)$ .

A computation diagram depicts all computations that start from a given initial configuration. GIDAYU can use the specification of an automaton, e.g., [Listing 2.1,](#page-1-1) to visualize the execution of a particular input, rendered as a computation diagram, e.g., [Figure 4.](#page-2-1) The nodes in the diagram are configurations and the edges represent the yields relation  $(\varepsilon)$ . Observe that we omit rendering the input of each configuration, yet the input of each configuration can still be inferred by considering the character labeling each edge. For instance, in [Figure 4,](#page-2-1) there are three nodes  $q_1$ , which represent from left to right the configurations  $(bb, q_1)$ ,  $(b, q_1)$ , and  $(\epsilon, q_1)$ , respectively. A deterministic computation can be represented as a linked sequence of configurations (a path). A nondeterministic computation can be represented as a tree, or generally, as a directed graph. Computation diagrams help with understanding nondeterministic computations in two significant ways. First, because there may exist many ways to accept a certain input, and visually they are trivial to identify all the paths that reach certain nodes (configurations) in a graph (computation). Second, in order to show that an automaton rejects a certain input, we must show that no path reaches an accepting configuration, which is also easier to visualize than textually enumerating all possibilities.

Computations visualizes as a tree. Computations can be visualized in multiple ways. In a tree-based diagram (e.g., [\[16,](#page-6-2) pp. 50]), the children of a node are given by the yields relation. The same configuration may appear multiple times in a tree visualization. In a graph-based diagram, the nodes are configurations and the edges are the yields relation; each configuration is a unique node of that graph. Our tool employs a graph-based diagram. For instance, 2022-05-19 21:20. Page 3 of 1–7.

<span id="page-2-4"></span>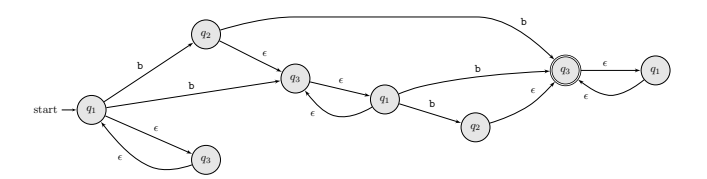

Figure 5: Computation diagram of input **"bb"** [\(Listing 2.1\)](#page-1-1) that includes cycles.

in [Figure 4,](#page-2-1) we observe that there are two paths that merge into configuration  $(q_3, b)$ :  $(q_1, bb) \models (q_2, b) \models (q_3, b)$  and  $(q_1, bb) \models$  $(q_3, b)$ . A tree-based diagram renders configuration  $(q_3, b)$  twice. A graph-based visualization decreases the overall size of the depiction. In the worst case, each level of a tree grows quadratically with the number of states, while each level of a graph is bounded by a constant (the total number of states). Furthermore, redundancy in a computation diagram can confuse students, as they may try to find differences in two identical paths.

Visually grouping  $\epsilon$ -transitions. Computations interleave processing one  $\epsilon$ -transition with one non- $\epsilon$  transition. GIDAYU can group each of these phases of computation automatically. In our experience, grouping  $\epsilon$ -transitions helps with understanding the graph at the cost of requiring more space for the depiction. [Fig](#page-2-1)[ure 4](#page-2-1) illustrates a grouping layout which positions vertically every configuration with the same string being consumed.

Visualizing cycles caused by  $\epsilon$ -transitions.  $\epsilon$ -Transitions do not consume any input, and consequently, they may introduce cycles in the computation. GIDAYU allows for controlling whether or not to show cycles. Hiding cycles simplifies the understanding, as there is less information on screen, and simultaneously, the acyclic version preserves acceptance and rejection. We can compare the acyclic version [\(Figure 4\)](#page-2-1) with the cyclic version [\(Figure 5\)](#page-2-4).

## <span id="page-2-3"></span>2.3 Operations on Regular Languages

GIDAYU implements multiple operations on automata:

- convert an NFA (input) into a GNFA (output), e.g., [Listing 2.1](#page-1-1) yields [Listing 2.2.](#page-1-8)
- remove a state from a GNFA (input) which yields another GNFA (output), e.g., [Listing 2.2](#page-1-8) yields a GNFA which is then visualized as [Figure 3.](#page-1-11)
- convert an NFA (input) into a DFA (output)
- given two NFAs (input) generates the union NFA, or the concatenation NFA (output)
- given one NFA (input) generates the star NFA (output)

## <span id="page-2-0"></span>3 VISUALIZING CONTEXT-FREE LANGUAGES

We now discuss the visualization of PDAs and their computations using GIDAYU. Our tool supports both state diagrams and computation diagrams with minimal syntax for describing automata.

To assess the generality of our tool, we discuss the two kinds of diagrams discussed in [\[16,](#page-6-2) Chapter 2: Context-Free Languages]: parse trees to visualize the computation of grammars and state diagrams to visualize PDAs. Parse trees have no characteristic visual

<span id="page-3-2"></span>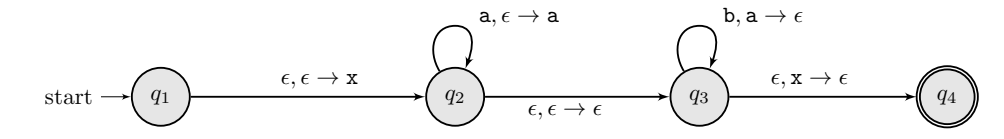

Figure 6: Visualizing the PDA in [Listing 3.1.](#page-3-1) A transition  $a, b \rightarrow c$  means read a, pop b and push c.

# <span id="page-3-1"></span>Listing 3.1: A PDA that recognizes language  $\{a^n b^n\}$ .

```
type: pda
2 states:
      3 q1: {initial: true, label: q_1}
      4 q2: {label: q_2}
      5 q3: {label: q_3}
      6 q4: {label: q_4, final: true}
7
    8 transitions:
      \{src: q1, push: x, dist: q2\}10 - {src: q2, read: a, push: a, dst: q2}
11 - {src: q2, dst: q3}
12 - {src: q3, read: b, pop: a, dst: q3}
13 - {src: q3, pop: x, dst: q4}
```
notation, so they can be rendered with general-purpose graphdrawing tools, such as GraphViz. Computation diagrams of PDAs are absent from [\[16,](#page-6-2) Chapter 2: Context-Free Languages].

State diagrams. GIDAYU can be used to visualize nondeterministic pushdown automata (PDAs) and deterministic pushdown automata (DPDAs). In GIDAYU's syntax, we must specify the type as pda, and the transitions now have additional, optional, parameters: a push symbol (given as a string), a pop symbol, and a read symbol. Our tool renders [Listing 3.1](#page-3-1) as [Figure 6.](#page-3-2)

Computation diagrams. The computations of PDAs can be visualized using computation diagrams. At runtime, a PDA configuration consists of a triple with the current state, the sequence of symbols that remain to be processed, and a stack of symbols in memory. GIDAYU renders the computation diagram of string "aabb" as [Figure 7.](#page-4-2) We note that some computations of PDAs are infinite. For instance, a PDA with a self-loop of the form  $q \xrightarrow{\epsilon, \epsilon \to x} q$ would yield an infinite  $\epsilon$ -closure, which would then produce an infinite computation when reaching state  $q$ . In practice, the problem of infinite computations does not affect the usual PDAs discussed in classes  $-$  GIDAYU implements a cut-off when generating computations to cope with this problem. The problem of visualizing infinite computations remains open.

#### <span id="page-3-0"></span>4 CUSTOMIZING VISUALIZATIONS

GIDAYU lets the user change the appearance of their visualization at two different levels. Locally, the user can override the styling of a particular state/transition with styling annotations. Globally, the user can override the styling of all visual elements (states and transitions) by providing a style sheet. Configuring the appearance of state diagrams and computation diagrams is quite similar, so we restrict our discussion to state diagrams.

Styling an automaton. [Listing 4.1](#page-3-3) shows a variation of our running example [Listing 2.1,](#page-1-1) where we configure the visualization to illustrate the various capabilities. A user can highlight certain states

<span id="page-3-3"></span>Listing 4.1: An NFA declaration that generates [Figure 8,](#page-4-3) we emphasize in **olive** the keywords used to fine tune states and transitions.

<span id="page-3-10"></span><span id="page-3-8"></span><span id="page-3-7"></span><span id="page-3-6"></span><span id="page-3-4"></span>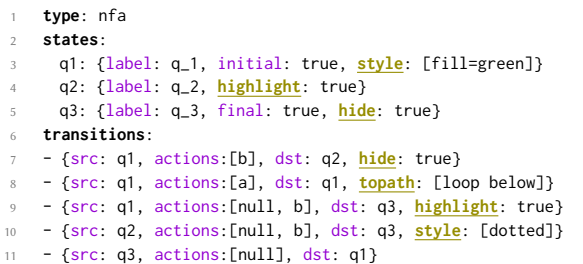

<span id="page-3-9"></span><span id="page-3-5"></span>or transitions of a diagram to visually emphasize certain elements. For instance, in [Line 4,](#page-3-4) we highlight state  $q_2$  (rendered in a yellow background); in [Line 9,](#page-3-5) we highlight transition  $q_1 \rightarrow q_3$  (rendered with a thicker edge, in red). Users can also hide states/transitions, which by default set the opacity to 20%. For instance, in [Line 5,](#page-3-6) we hide state  $q_3$ , and, in [Line 7,](#page-3-7) we hide transition  $q_1 \rightarrow q_2$ . GIDAYU allows overriding highlight/hide status through the command line without changing the source file, e.g., to generate an animation where we change the state being highlighted, or to partially disclose states/transitions. GIDAYU exposes the underlying graphing toolkit to change the appearance of a state/transition. For instance, in [Line 3](#page-3-8) we change the fill color of a state with the style anno-tation; in [Line 10,](#page-3-9) we change the style of transition  $q_2 \rightarrow q_3$  to be rendered as a sequence of dots. A user can also change the positioning of transitions, which is useful to cope with undesired decisions by the layout algorithm. In [Line 8,](#page-3-10) we use the topath annotation to render the self-loop below the state, rather than above.

Customizing the style sheet. The default visual appearance of diagrams can be configured with a file, called the style sheet. We can configure the default styling of states and transitions, as well as the appearance of each modifier (highlighted and hidden). We can customize the colors, the line width of each element, the line style, the shape of arrows, among others. Style sheet configuration reuses the styling keywords of configuring a single automaton whenever possible. In [Listing 4.2,](#page-4-4) we show an excerpt of a style sheet. Section state configures the appearance of states; in [Line 2,](#page-4-5) we set the default background color of states to be yellow. Section transition configures the appearance of transitions; in [Line 4,](#page-4-6) we set the default color of transitions to be blue. Section format configures the text of the label, which can be used to set the notation of transitions. For instance, the transitions in PDAs sometimes denoted as  $a, b/c$ (rather than  $a, b \rightarrow c$ ). The code in [Lines 6](#page-4-7) to [8](#page-4-8) achieves this change, by ranging over each parallel transition with a for-loop and then

<span id="page-4-2"></span>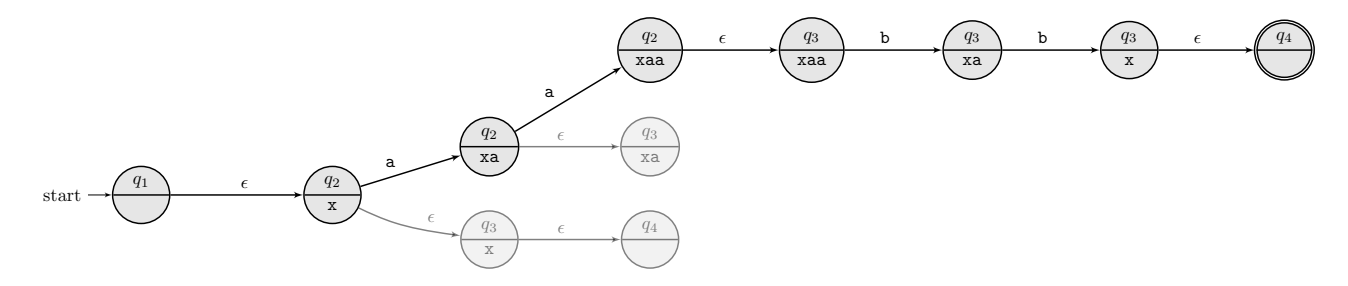

Figure 7: The PDA in [Listing 3.1](#page-3-1) processes input **aabb**. Depictions of a PDA configuration place the state above the horizontal line, and the stack below.

<span id="page-4-3"></span>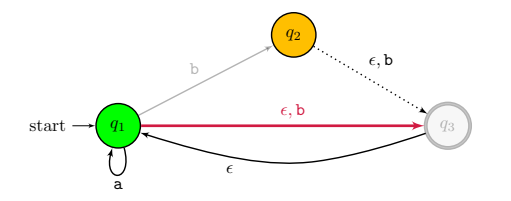

Figure 8: GIDAYU's visualization of [Listing 4.1.](#page-3-3)

#### <span id="page-4-4"></span>Listing 4.2: A declaration of the visual notation for transitions (edges).

<span id="page-4-7"></span><span id="page-4-6"></span><span id="page-4-5"></span>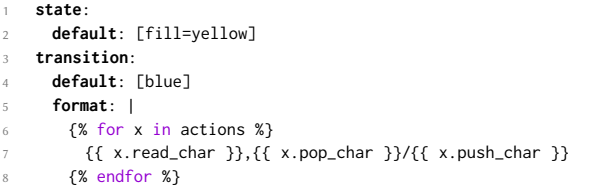

<span id="page-4-8"></span>renders each PDA-transition as  $a, b/c$ . Format sections use a domainspecific language, called Jinja [\[11\]](#page-6-3), that features a Python-inspired syntax, basic control flow structures (loops and conditionals), and common string operations. [Figure 9](#page-5-5) visualizes the PDA specified in [Listing 3.1](#page-3-1) using an alternative style sheet that resembles the popular JFLAP tool. Notice that besides changing the default colors of states and transitions, we changed the appearance of the initial state and the shape of the arrow tips. Our style sheet file allows more control over the appearance with extensions written in LATEX, which is the underlying imaging toolkit that GIDAYU uses.

#### <span id="page-4-0"></span>5 GIDAYU IN THE CLASSROOM

In this section, we discuss using GIDAYU in a classroom environment, we discuss how computation diagrams can be used to discuss visual proofs, and we discuss the interoperability of our tool.

Pedagogy. We have been using GIDAYU for 3 semesters at University of Massachusetts Boston. Students generally find state diagrams intuitive. The following quotes come from informal discussions with students and should be regarded as anecdotal evidence. Some students found computation diagrams surprising, as they were unsure about the semantics of NFAs: "at first [I was] confused trying to understand how the automata 'knew' which 2022-05-19 21:20. Page 5 of 1–7.

path to take such that it would lead to an end state." Computation diagrams helped students better understand the semantics, by gradually disclosing the computation diagram: "I definitely like seeing a progression, with nodes highlighted, as this would serve to clarify the ambiguity." To achieve this, we show the computation diagram and state diagrams side-by side. We then visualize how the computation unfolds by showing/hiding configurations in the computation diagram and highlighting the state diagram. These multiple visualizations can all be achieved from the same automaton, and using the command line options to highlight/hide states/transitions/configurations.

Computation diagrams as visual proof. The first author has used computation diagrams in class to introduce the notion of a visual proof, and to showcase the difference between the existential and universal quantifiers. We instruct students that a computation diagram serves as a visual proof of input acceptance and of input rejection, as it lists exhaustively all possible computations for a given input. Verifying the correctness of a proof consists of verifying the correctness of the computation diagram. When proving acceptance, we require the student to identify at least one final configuration in the computation diagram. When proving rejection, we require the student to state that there are no final configurations in the diagram. We have also used computation diagrams to serve as an education device to distinguish existential quantification (acceptance) from universal quantification (rejection). Hannah and Sidoli survey using visual representations as proofs in [\[4\]](#page-5-6).

Interoperability. The syntax of our DSL to specify automata (and style sheets) can be given in either JSON or YAML (all of the examples in this paper are written in YAML). JSON and YAML are popular interchange file formats, which encourages third-party integration of our visualizations.

## <span id="page-4-1"></span>6 RELATED WORK

[Table 1](#page-5-7) summarizes this section, divided in terms of its user interface. In this table, we compare each work in terms of whether there is support for a customizable notation/visualization, and for visualizing an automaton and its computations.

Graphical User Interface (GUI). We discuss related work that offer a GUI to visualize FLA. JFLAP [\[5,](#page-5-2) [14\]](#page-6-1) and OpenFLAP [\[9\]](#page-6-0) are widely used in education as a workbench to visualize automata, and to exercise automaton inputs and its transformations. Users cannot customize the visual notation of state diagrams and there is no support for visualizing computation diagrams. JFLAP renders

<span id="page-5-5"></span>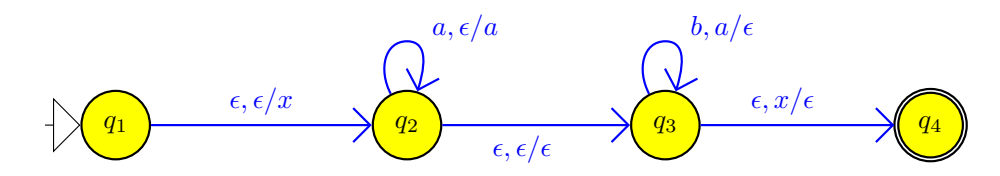

Figure 9: GIDAYU's visualization of [Listing 3.1](#page-3-1) using a different style sheet.

<span id="page-5-7"></span>Table 1: Feature comparison, where G represents GIDAYU, "Custom. viz." means customizable visualization, "Comp. diagram" means computation diagram.

|               | $\lceil 14 \rceil$ | $\lceil 9 \rceil$ | $\lceil 1 \rceil$ | $\lceil 15 \rceil$ | $\lceil 7 \rceil$ | $\lceil 19 \rceil$ | G   |
|---------------|--------------------|-------------------|-------------------|--------------------|-------------------|--------------------|-----|
| UП            | GUI                | GUL               | GUL.              | API                | API               | DSL                | DSL |
| Custom, viz.  |                    |                   |                   | Х                  |                   |                    |     |
| State diagram | $\checkmark$       | ✓                 |                   | $\checkmark$       |                   | Х                  |     |
| Computation   | $\checkmark$       | X                 |                   |                    |                   |                    |     |
| Comp.diagram  | $\chi$             |                   |                   | - 80               |                   |                    |     |

computations textually: the user can step through a series of tables of configurations, one table per letter of the input. There is no way to visualize the relationship between all configurations, as computation diagram provide. GUITAR [\[1\]](#page-5-8) provides a GUI to interactively draw state diagrams and export the automaton to multiple well known file formats. This tool allows customizing the visual notation of state diagrams, but lacks support for testing inputs and visualizing computations.

Application Programming Interface (API). There are many works for symbolic manipulation of FLA with an API [\[2,](#page-5-10) [10,](#page-6-6) [12,](#page-6-7) [13,](#page-6-8) [17,](#page-6-9) [18\]](#page-6-10). Here, we detail related work to visualize FLA with an API. PyFormlang [\[15\]](#page-6-4) provides an API in Python to study FLA. Users cannot customize the visual notation of state diagrams and there is no support for computation diagrams. PyFormlang lacks support for computations; it only performs membership checks (*i.e.*, whether or not an input is accepted). VISUAL-AUTOMATA [\[7\]](#page-5-9) provides an API in Python to study FLA. Users cannot customize the visual notation of state diagrams. visual-automata renders computations textually as a table and extends state diagrams. A state diagram is annotated with additional edges: whenever one configuration yields another configuration, draw an edge from the state of the source configuration to the state of the target configuration. For instance, in [Figure 4,](#page-2-1) we have the following steps  $(b, q_2) \models (\epsilon, q_3)$ and  $(b, q_2) \models (b, q_3)$ —a step is a pair of reachable configurations. visual-automata would draw two edges between state  $q_2$  and state  $q_3$ . Such an approach does not scale with the computation size, since any two configurations that refer to the same pair of states, adds another parallel edge to the state diagram. Additionally, the information about the string being processed is lost. In contrast, the processed inputs are readily available in [Figure 4.](#page-2-1) This leaves the student to explore the progression of string recognition mentally, rather than visually, as the computational unfolds.

Language-based Interface. In closing, we cover related work that offers a DSL to visualize diagrams. Penrose [\[19\]](#page-6-5) is a general system for creating mathematical diagrams. GIDAYU and PENROSE follow the same approach of separating content from presentation with a language-based interface. Penrose does offer primitives to specify the visual notation of a certain diagram, but does not support FLA artifacts, such as state diagrams or computation diagrams.

## <span id="page-5-4"></span>7 CONCLUSION

We introduce GIDAYU, a system to visualize automata, computations, and automata transformation. We discuss how to use GIDAYU to visualize regular languages (via DFA, NFA, or GNFA) and contextfree languages (via PDA or DPDA). To show case the generality of our tool, we show that our tool supports most diagrams presented in a well known textbook on FLA [\[16\]](#page-6-2). GIDAYU allows configuring the visualization of an automata, the color, shape, and notation of each element. Our tool also includes a small DSL to configure the default appearance of the various diagrams. Our DSLs are based on YAML, a well known data-serialization language, to facilitate integration with 3rd-party tools and batching.

Future work includes supporting more kinds of automata and their computations. We would like to support more kinds of automata (e.g., Mealy machines, Moore machines, and Turing machines). Many of these kinds of automata can already be rendered, by encoding them as an NFA. However, such an encoding does not support visualizing computations. We would also like to explore techniques for visualizing large computations. A possible direction is to support interactive sampling of computations. Visualizing infinite PDA computations remains an interesting theoretical challenge, but in our experience such computations are rarely studied in the context of undergraduate FLA.

### **REFERENCES**

- <span id="page-5-8"></span>[1] André Almeida, Marco Almeida, José Alves, Nelma Moreira, and Rogério Reis. 2009. FAdo and GUItar: Tools for Automata Manipulation and Visualization. In Proceedings of CIAA, Sebastian Maneth (Ed.). Springer, 65–74. [https://doi.org/10.](https://doi.org/10.1007/978-3-642-02979-0_10) [1007/978-3-642-02979-0\\_10](https://doi.org/10.1007/978-3-642-02979-0_10)
- <span id="page-5-10"></span>[2] J. M. Champarnaud and G. Hansel. 1991. AUTOMATE: a Computing Package for Automata and Finite Semigroups. Journal of Symbolic Computation 12, 2 (1991), 197–220. [https://doi.org/10.1016/S0747-7171\(08\)80125-3](https://doi.org/10.1016/S0747-7171(08)80125-3)
- <span id="page-5-3"></span>Tiago Cogumbreiro and Greg Blike. 2022. Gidayu source code snapshot. [https:](https://doi.org/10.6084/m9.figshare.19660689.v1) [//doi.org/10.6084/m9.figshare.19660689.v1](https://doi.org/10.6084/m9.figshare.19660689.v1) Project repository available at: [https:](https://gitlab.com/umb-svl/gidayu) [//gitlab.com/umb-svl/gidayu.](https://gitlab.com/umb-svl/gidayu)
- <span id="page-5-6"></span>[4] Gila Hanna and Nathan Sidoli. 2007. Visualisation and proof: a brief survey of philosophical perspectives. ZDM Mathematics Education 39, 1 (2007), 73–78. <https://doi.org/10.1007/s11858-006-0005-0>
- <span id="page-5-2"></span>[5] Ted Hung and Susan H. Rodger. 2000. Increasing Visualization and Interaction in the Automata Theory Course. In Proceedings of SIGCSE. ACM, 6–10. [https:](https://doi.org/10.1145/330908.331800) [//doi.org/10.1145/330908.331800](https://doi.org/10.1145/330908.331800)
- <span id="page-5-0"></span>Association for Computing Machinery (ACM) Joint Task Force on Computing Curricula and IEEE Computer Society. 2013. Computer Science Curricula 2013: Curriculum Guidelines for Undergraduate Degree Programs in Computer Science. ACM. <https://doi.org/10.1145/2534860>
- <span id="page-5-9"></span>[7] Lewi Lie Uberg. 2021. Visual Automata. [https://github.com/lewiuberg/visual](https://github.com/lewiuberg/visual-automata)[automata](https://github.com/lewiuberg/visual-automata)
- <span id="page-5-1"></span>[8] Dor Ma'ayan, Wode Ni, Katherine Ye, Chinmay Kulkarni, and Joshua Sunshine. 2020. How Domain Experts Create Conceptual Diagrams and Implications for

2022-05-19 21:20. Page 6 of 1–7.

Gidayu: Visualizing Automaton and Their Computations

Tool Design. In Proceedings of CHI. ACM, 1–14. [https://doi.org/10.1145/3313831.](https://doi.org/10.1145/3313831.3376253) [3376253](https://doi.org/10.1145/3313831.3376253)

- <span id="page-6-0"></span>[9] Mostafa Mohammed, Clifford A. Shaffer, and Susan H. Rodger. 2021. Teaching Formal Languages with Visualizations and Auto-Graded Exercises. In Proceedings of the 52nd ACM Technical Symposium on Computer Science Education (Virtual Event, USA) (SIGCSE '21). Association for Computing Machinery, New York, NY, USA, 569–575. <https://doi.org/10.1145/3408877.3432398>
- <span id="page-6-6"></span>[10] Anders Møller. 2021. dk.brics.automaton: Finite-State Automata and Regular Expressions for Java. http://www.brics.dk/automaton/.
- <span id="page-6-3"></span>[11] The Pallets organization. 2021. Jinja: A a full featured template engine for Python. [https://web.archive.org/web/20211206222815/https://palletsprojects.](https://web.archive.org/web/20211206222815/https://palletsprojects.com/p/jinja/) [com/p/jinja/.](https://web.archive.org/web/20211206222815/https://palletsprojects.com/p/jinja/) Accessed December.
- <span id="page-6-7"></span>[12] Darrell Raymond and Derick Wood. 1994. Grail: A C++ Library for Automata and Expressions. Journal of Symbolic Computation 17, 4 (1994), 341–350. [https:](https://doi.org/10.1006/jsco.1994.1023) [//doi.org/10.1006/jsco.1994.1023](https://doi.org/10.1006/jsco.1994.1023)
- <span id="page-6-8"></span>[13] Michael Riley, Cyril Allauzen, and Martin Jansche. 2009. OpenFst: An Open-Source, Weighted Finite-State Transducer Library and Its Applications to Speech

and Language. In Proceedings of NAACL-Tutorials. ACL, USA, 9–10.

- <span id="page-6-1"></span>[14] Susan H. Rodger, Bart Bressler, Thomas Finley, and Stephen Reading. 2006. Turning Automata Theory into a Hands-on Course. In Proceedings of SIGCSE. ACM, 379–383. <https://doi.org/10.1145/1121341.1121459>
- <span id="page-6-4"></span>[15] Julien Romero. 2021. PyFormlang: An Educational Library for Formal Language Manipulation. In Proceedings of SIGCSE. ACM, 576–582. [https://doi.org/10.1145/](https://doi.org/10.1145/3408877.3432464) [3408877.3432464](https://doi.org/10.1145/3408877.3432464)
- <span id="page-6-9"></span><span id="page-6-2"></span>[16] Michael Sipser. 2012. Introduction to the theory of computation. Cengage Learning. [17] Alley Stoughton. 2008. Experimenting with Formal Languages Using Forlan. In
- <span id="page-6-10"></span>Proceedings of FDPE. ACM, 41–50. <https://doi.org/10.1145/1411260.1411267> [18] Margus Veanes and Nikolaj Bjørner. 2012. Symbolic Automata: The Toolkit.
- In Proceedings of TACAS, Cormac Flanagan and Barbara König (Eds.). Springer, 472–477. [https://doi.org/10.1007/978-3-642-28756-5\\_33](https://doi.org/10.1007/978-3-642-28756-5_33) [19] Katherine Ye, Wode Ni, Max Krieger, Dor Ma'ayan, Jenna Wise, Jonathan Aldrich,
- <span id="page-6-5"></span>Joshua Sunshine, and Keenan Crane. 2020. Penrose: From Mathematical Notation to Beautiful Diagrams. ACM Transactions on Graphics 39, 4, Article 144 (2020), 16 pages. <https://doi.org/10.1145/3386569.3392375>